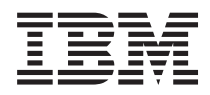

IBM Systems - iSeries Conexión a Tareas de iSeries Navigator en la Web *Versión 5 Release 4*

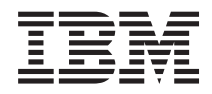

IBM Systems - iSeries Conexión a Tareas de iSeries Navigator en la Web

*Versión 5 Release 4*

## **Nota**

Antes de utilizar esta información y el producto al que da soporte, lea la información de la sección ["Avisos",](#page-26-0) en la página 21 y el manual *IBM eServer Safety Information,*, G229-9054.

#### **Tercera edición (Febrero de 2006)**

Esta edición se aplica a la versión 5, release 4, modificación 0 del programa bajo licencia IBM i5/OS (número de producto 5722-SS1) y a todos los releases y modificaciones subsiguientes hasta que se indique lo contrario en nuevas ediciones. Esta versión no se ejecuta en todos los modelos de sistema con conjunto reducido de instrucciones (RISC) ni tampoco se ejecutan en los modelos CISC.

**© Copyright International Business Machines Corporation 2004, 2006. Reservados todos los derechos.**

# **Contenido**

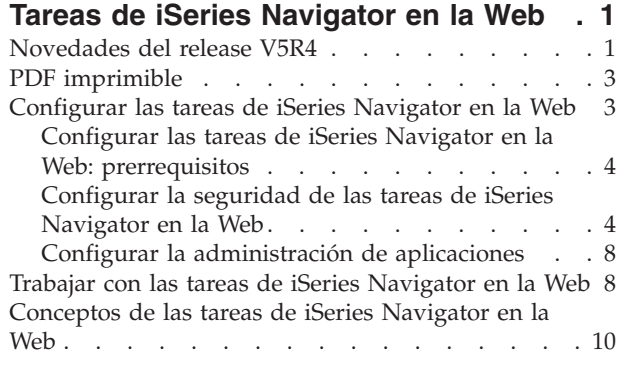

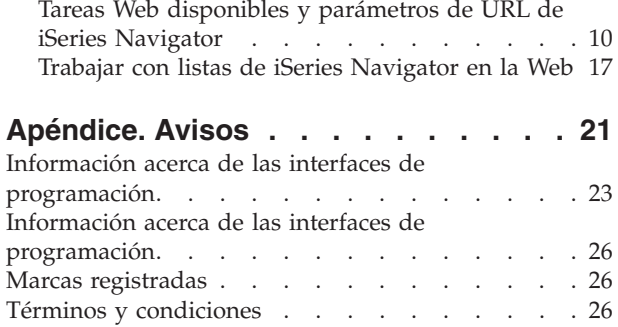

# <span id="page-6-0"></span>**Tareas de iSeries Navigator en la Web**

Puede realizar un subconjunto de tareas de iSeries Navigator a través de un navegador Web Internet. La interfaz puede tener un aspecto ligeramente distinto, pero las tareas que puede realizar son las mismas.

Puede trabajar con las siguientes funciones de iSeries Navigator disponibles en la Web: >>

- v **Operaciones básicas** (Mensajes, Trabajos de usuario, Impresoras, Salida de impresora**\*** y otras).
- v **Gestión de trabajos** (Trabajos activos, Trabajos de servidor, Colas de salida, Subsistemas y otras).
- **Red** (Servidores TCP/IP)
- v **Configuración y servicio** (Valores del sistema, Gestión de la hora, Estado de disco, Anotaciones históricas y Cambiar contraseña)
- v **Base de datos** (Objetos de base de datos)

**\* Nota:** Para ver el contenido de la salida de impresora en la Web, necesitará bajar el conector del navegador IBM AFP Viewer en el PC. El conector AFP Viewer permite ver salida AFP y SCS desde el navegador Web. Puede bajar este conector desde el siguiente sitio Web: [http://www-](http://www-1.ibm.com/support/docview.wss?rs=203&q=afp+plugin&uid=psd1P4000233)[1.ibm.com/support/docview.wss?rs=203&q=afp+plugin&uid=psd1P4000233](http://www-1.ibm.com/support/docview.wss?rs=203&q=afp+plugin&uid=psd1P4000233)

Consulte el tema siguiente, Tareas de iSeries Navigator [disponibles](#page-16-0) en la Web, para pasar a una lista de las tareas que puede realizar en la Web.

Una vez se haya iniciado la instancia de Administración del servidor HTTP en el sistema, sólo se necesita un navegador Web que pueda conectarse al iSeries y puede empezar a trabajar con las tareas de iSeries Navigator en la Web. Puede obtener acceso a las tareas de iSeries Navigator en la Web desde la página Tareas de iSeries, visitando el siguiente URL desde un navegador web, donde **sistemaprincipalA** es su sistema iSeries:

## **http://sistemaprincipalA:2001**

Una vez se haya conectado a las tareas de iSeries Navigator en la Web, puede añadir a la lista de páginas Web favoritas del navegador Web, la dirección Web de las funciones disponibles de iSeries Navigator que desea ver y con las que desea trabajar habitualmente. A continuación, podrá acceder a estas tareas de iSeries Navigator como lo haría con una pagina Web favorita o marcada.

Esta información tiene la intención de ayudarle a empezar a utilizar las tareas de iSeries Navigator en la Web, proporcionándole consejos sobre cómo instalar y configurar el servidor para que se ejecute de forma segura y ofreciéndole una visión general de las funciones disponibles.

## **Novedades del release V5R4**

Las tareas de iSeries Navigator en la Web son una nueva forma de trabajar con las funciones de iSeries Navigator desde un navegador Web Internet.

El trabajo con las tareas de iSeries Navigator en la Web es aún más fácil en el release V5R4:

- v Pulse **Ver todas las tareas** en la página de presentación para visualizar una lista de todas las tareas disponibles
- v Pulse **Crear favoritos** en la página de presentación para guardar todos los URL de tareas de iSeries Navigator en un archivo HTML que puede importarse fácilmente en el navegador
- v Configure las preferencias y la seguridad seleccionando el enlace **Página de configuración de tareas de iSeries Navigator**.

La lista que figura a continuación indica las tareas de iSeries Navigator en la Web que son nuevas en el release V5R4. Para obtener más información acerca de estas y otras tareas, consulte: Tareas de [iSeries](#page-16-0) Navigator [disponibles](#page-16-0) en la Web

### v **Operaciones básicas:**

- qsysmsg
- dspprtout
- rpyprtout
- hldprtout
- rlsprtout
- movprtout
- dltprtout
- cnvprtout
- prtoutprop
- prt
- rpyprt
- hldprt
- rlsprt
- startprt
- stopprt
- restartprt
- prtprop
- availprt
- unavailprt
- runcmd
- v **Gestión de trabajos:**
	- clroutq
	- hldoutq
	- rlsoutq
	- alljobq
	- actjobq
	- hldjobq
	- rlsjobq
	- clrjobq
	- actpool
	- shrpool
	- syssts
- v **Configuración y servicio**
	- dsksts
	- dsplog
	- chgpwd
- v **Bases de datos**
	- db.tblpart
	- db.schema
	- db.database
	- db.tblidx
- <span id="page-8-0"></span>– db.perfmon
- db.crtmon
- db.import
- db.export
- db.idxadv

## **Cómo visualizar las novedades o cambios**

Para facilitar la visualización de las novedades o cambio técnicos, en esta documentación se utiliza:

- La imagen  $\sum$  para indicar el inicio de información nueva o cambiada.
- La imagen  $\mathcal K$  para indicar el final de la información nueva o cambiada.

Para encontrar otra información relativa a las novedades o cambios efectuados en este release, consulte el Memorándum para los usuarios.

## **PDF imprimible**

Utilice esta vista para ver e imprimir un PDF de esta documentación.

Para ver o bajar la versión PDF de este documento, seleccione Tareas de iSeries [Navigator](rzatg.pdf) en la Web (aproximadamente 151 KB).

## **Guardar archivos PDF**

Para guardar un archivo PDF en la estación de trabajo para su visualización o impresión:

- 1. En el navegador, pulse con el botón derecho del ratón en el PDF (pulse con el botón derecho del ratón en el enlace anterior).
- 2. Pulse **Guardar destino como** si utiliza Internet Explorer. Pulse **Guardar enlace como** si utiliza Netscape Communicator.
- 3. Localice el directorio en el que desea guardar el PDF.
- 4. Pulse **Guardar**.

## **Cómo bajar Adobe Acrobat Reader**

Se necesita Adobe Acrobat Reader para ver o imprimir estos documentos PDF. Puede bajar una copia

desde el sitio Web de [Adobe](http://www.adobe.com/products/acrobat/readstep.html) (www.adobe.com/products/acrobat/readstep.html) .

## **Configurar las tareas de iSeries Navigator en la Web**

Trabajar con las tareas de iSeries Navigator en la Web es fácil, pero primero deberá asegurarse de que la instancia Administración del servidor HTTP se está ejecutando y de que ha configurado correctamente la seguridad para satisfacer sus necesidades. También deberá aprender a otorgar y limitar el acceso a iSeries Navigator con la Administración de aplicaciones.

Antes de empezar a trabajar con las funciones de iSeries Navigator desde un navegador Web Internet, deberá asegurarse de que la página de las Tareas de iSeries en el puerto 2001 está activa y de que ha configurado la seguridad de manera adecuada a sus necesidades.

## **Conceptos relacionados**

"Trabajar con las tareas de iSeries [Navigator](#page-13-0) en la Web" en la página 8 Descubra cómo trabajar con las tareas de iSeries Navigator desde un navegador Web y obtener más información sobre el subconjunto de funciones de iSeries Navigator disponibles en la Web.

## <span id="page-9-0"></span>**Configurar las tareas de iSeries Navigator en la Web: prerrequisitos**

Consulte este tema para obtener más detalles sobre cómo se inicia la instancia Administración. La instancia Administración del servidor HTTP debe estar ejecutándose en el sistema para poder conectarse a la interfaz de las tareas de iSeries Navigator en la Web.

Antes de empezar a trabajar con las funciones de iSeries Navigator desde un navegador Web Internet, la instancia de Administración del servidor HTTP debe estar ejecutándose en el sistema. Compruebe si puede conectarse al puerto 2001 visitando el siguiente URL desde un navegador Web, donde **sistemaprincipalA** es el nombre del sistema:

## **http://sistemaprincipalA:2001**

Si puede conectarse al puerto 2001 en el sistema y ver la página Tareas de iSeries, la instancia de Administración ya se está ejecutando y podrá empezar a configurar la seguridad.

Si no puede conectarse al puerto 2001, inicie la instancia Administración del servidor HTTP en el sistema, realizando los siguientes pasos:

## **Iniciar la instancia Administración del servidor HTTP**

- 1. Verifique que tiene una conexión activa entre el equipo con el navegador y el servidor iSeries.
- 2. En iSeries Navigator, expanda **Mis conexiones** y expanda su sistema.
- 3. Expanda **Red** → **Servidores** → **TCP/IP** y pulse **Administración HTTP** con el botón derecho del ratón.
- 4. Pulse **Iniciar instancia** → **APACHEDFT**.
- 5. Abra un navegador Web y confirme que la instancia de Administración se está ejecutando, visitando el URL **http://sistemaprincipalA:2001**, donde **sistemaprincipalA** es el nombre del sistema.

## **Establecer que se inicie la instancia del sistema WebSphere cuando se inicie el Servidor HTTP ADMIN**

Una vez haya iniciado la instancia Administración del servidor HTTP, deberá configurar la instancia del sistema WebSphere de manera que se inicie con la primera. Consulte el siguiente tema para obtener más detalles: Gestionar servidores de aplicaciones WebSphere.

**Nota:** Una vez haya realizado la tarea anterior, deberá detener y reiniciar la instancia de Administración del servidor HTTP.

## **Conceptos relacionados**

Gestionar servidores de aplicaciones WebSphere

## **Tareas relacionadas**

"Configurar la seguridad de las tareas de iSeries Navigator en la Web"

Si accede a la interfaz de las tareas de iSeries Navigator en la Web a través de una red externa, como por ejemplo Internet, se recomienda efectuar una conexión HTTP segura. Además, si el servidor que aloja la interfaz de las tareas de iSeries Navigator en la Web reside fuera de un cortafuegos, o si gestiona un sistema secundario fuera de un cortafuegos, se recomienda configurar también IBM Toolbox para Java de manera que establezca conexiones por socket seguras en el acceso a los datos.

## **Configurar la seguridad de las tareas de iSeries Navigator en la Web**

Si accede a la interfaz de las tareas de iSeries Navigator en la Web a través de una red externa, como por ejemplo Internet, se recomienda efectuar una conexión HTTP segura. Además, si el servidor que aloja la interfaz de las tareas de iSeries Navigator en la Web reside fuera de un cortafuegos, o si gestiona un sistema secundario fuera de un cortafuegos, se recomienda configurar también IBM Toolbox para Java de manera que establezca conexiones por socket seguras en el acceso a los datos.

Es importante considerar la configuración de la seguridad necesaria para asegurar de manera adecuada la protección de los datos confidenciales, como por ejemplo los ID de usuario y las contraseñas. La interfaz de las tareas de iSeries Navigator en la Web se puede configurar de manera que requiera conexiones seguras, que no utilice conexiones seguras o una configuración situada entre estos dos extremos. Por omisión, la interfaz de las tareas de iSeries Navigator en la Web está configurada para enviar mensajes de aviso al usuario si no se utilizan conexiones seguras. Debe evaluar las necesidades de seguridad para su entorno y cambiar la configuración de la seguridad de la interfaz de las tareas de iSeries Navigator en la Web, o bien configurar conexiones seguras.

Existen dos tipos de conexiones por Capa de Sockets Segura (SSL) cuya configuración debe considerar para ejecutar las tareas de iSeries Navigator en la Web de manera segura:

- 1. El primer tipo de conexión SSL se utiliza en una conexión entre un navegador Web y el sistema iSeries que aloja las tareas de iSeries Navigator en la Web.
- 2. El segundo tipo de conexión SSL lo utiliza la interfaz de las tareas de iSeries Navigator en la Web para recuperar datos del iSeries local y de los sistemas secundarios gestionados.

Por omisión, las tareas de iSeries Navigator en la Web está configurado para avisar a los usuarios si no se utiliza SSL en todas las conexiones. Debe evaluar sus requisitos de seguridad y elegir una o las dos opciones siguientes:

- Configurar y utilizar uno o ambos tipos de conexiones SSL.
- v Cambiar los parámetros de configuración de las tareas de iSeries Navigator en la Web para tratar las conexiones no seguras de manera diferente. Las posibles opciones son hacer necesarias las conexiones SSL, no necesarias, no utilizarlas o avisar.

Hallará más información acerca de los tipos de conexiones y las opciones para utilizarlas, en los siguientes temas:

## **Tareas relacionadas**

"Configurar las tareas de iSeries Navigator en la Web: [prerrequisitos"](#page-9-0) en la página 4 Consulte este tema para obtener más detalles sobre cómo se inicia la instancia Administración. La instancia Administración del servidor HTTP debe estar ejecutándose en el sistema para poder conectarse a la interfaz de las tareas de iSeries Navigator en la Web.

## **Configurar las conexiones del navegador Web con las tareas de iSeries Navigator en la Web**

Asegúrese de que las Tareas de iSeries Navigator en la Web están configuradas con el comportamiento deseado para el manejo de las conexiones SSL o no seguras efectuadas desde los navegadores. Asimismo, si desea permitir o requerir que las comunicaciones con el navegador se realicen mediante una conexión segura, deberá configurar SSL para la instancia Administración del servidor HTTP.

Si no utiliza conexiones seguras entre los navegadores Web Internet y la interfaz de las tareas de iSeries Navigator en la Web, se facilita el acceso al ID de usuario y la contraseña de OS/400 por parte de un tercero en la red. Si se puede utilizar una red externa, como por ejemplo Internet, en las conexiones de navegador con la interfaz de las tareas de iSeries Navigator en la Web, debe utilizar SSL. Si desea permitir conexiones seguras entre los navegadores Web Internet y la interfaz de las tareas de iSeries Navigator en la Web, debe configurar SSL para la instancia de Administración del servidor HTTP.

## **Configurar cómo las tareas de iSeries Navigator en la Web manejan las conexiones SSL HTTP**

Las tareas de iSeries Navigator en la Web le ofrecen la posibilidad de requerir conexiones SSL entre los navegadores Web Internet y el servidor HTTP, o le ofrecen la opción de avisara los usuarios si no se utiliza una conexión SSL. Si el sistema se conecta a Internet, se recomienda encarecidamente utilizar SSL. En este caso, puede limitarse a avisar a los usuarios de que no se utiliza una conexión SSL o puede obligar a todos los navegadores que utilicen conexiones seguras. Si se encuentra detrás de un cortafuegos, puede optar por no utilizar SSL. En este caso, puede desactivar los avisos de SSL mostrados y la

comprobación de SSL que lleva a cabo la interfaz de las tareas de iSeries Navigator en la Web. Si desea que las tareas de iSeries Navigator en la Web no avisen siempre a los usuarios si los navegadores Web Internet no utilizan conexiones SSL, deberá modificar la configuración de las tareas de iSeries Navigator:

Desde la página de presentación de las Tareas de iSeries Navigator en la Web (task=home), pulse el enlace **página de Configuración de tareas de iSeries Navigator**. Seleccione los valores SSL que desee en el panel Configuración y pulse **Aceptar**.

Utilice los siguientes valores para cambiar la manera en que se utiliza SSL:

#### **warning:**

Se trata del valor por omisión. Si httpSSL se establece en warning, la interfaz de las tareas de iSeries Navigator en la Web determinará si se está utilizando SSL en la sesión actual. En caso contrario, mostrará un mensaje de aviso durante unos segundos, aunque se permitirá al usuario establecer la conexión. Si el navegador ha utilizado SSL para la conexión con el servidor ADMIN, no se mostrará ningún aviso.

#### **required:**

Si **httpSSL** se establece en **required**, la interfaz de las tareas de iSeries Navigator en la Web determinará si se está utilizando SSL en la sesión actual. En caso contrario, denegará al usuario el acceso a la aplicación.

#### **notrequired:**

Si **httpSSL** se establece en **notrequired**, en la interfaz de las tareas de iSeries Navigator en la Web se aceptarán conexiones tanto seguras como no seguras. La aplicación no comprobará si se utiliza SSL en la sesión actual.

#### **Tareas relacionadas**

Configurar SSL para la instancia de administración de HTTP Server

## **Configurar las conexiones de recuperación de datos con el sistema local y los sistemas secundarios gestionados**

Cada vez que las tareas de iSeries Navigator en la Web recuperan datos de OS/400, tanto en el iSeries local como en los sistemas secundarios gestionados, se utiliza IBM Toolbox para Java para crear una conexión por socket para la recuperación de datos.

Estos tipos de conexiones siempre se establecen entre la aplicación de las tareas de iSeries Navigator en la Web y el sistema operativo OS/400 en el iSeries local. También se establecerán con los distintos sistemas secundarios gestionados. Si el sistema local que ejecuta la interfaz de las tareas de iSeries Navigator en la Web no está detrás de un cortafuegos, o si los sistemas secundarios gestionados a los que desea acceder no están detrás de un cortafuegos, debe configurar y utilizar SSL para las conexiones por socket de Java Toolbox. Asimismo, asegúrese de que las tareas de iSeries Navigator en la Web están configuradas con el comportamiento deseado para la creación y utilización de conexiones de IBM Toolbox para Java SSL o no seguras.

Las tareas de iSeries Navigator en la Web utilizan IBM Toolbox para Java con el fin de establecer conexiones para las comunicaciones entre OS/400 y la interfaz de las tareas de iSeries Navigator en la Web. Estas conexiones se utilizan para acceder a los datos existentes en el iSeries local, como también los existentes en los sistemas secundarios gestionados. Si el iSeries que ejecuta la interfaz de las tareas de iSeries Navigator en la Web o alguno de los sistemas secundarios gestionados no se encuentran detrás de un cortafuegos o en una red aislada, debe utilizar SSL para las conexiones con IBM Toolbox para Java. Para utilizar SSL en las conexiones de acceso a datos, deberá Configurar Java Toolbox para establecer una conexión por socket segura.

## **Configurar cómo las tareas de iSeries Navigator en la Web utilizan conexiones SSL con IBM Toolbox para Java**

Las tareas de iSeries Navigator en la Web le ofrecen la posibilidad de requerir conexiones SSL en las comunicaciones entre la interfaz de las tareas de iSeries Navigator en la Web y OS/400, intentar utilizar SSL si es posible, no utilizar SSL y avisar a los usuarios si no se utiliza SSL. La configuración de la red determinará el valor más adecuado. Estas conexiones solamente se utilizan para enviar datos entre la aplicación de las tareas de iSeries Navigator en la Web y OS/400 en los sistemas local y secundarios gestionados. Si los sistemas iSeries local y los sistemas iSeries secundarios gestionados se encuentran detrás de un cortafuegos, puede optar por no utilizar conexiones SSL. Si tiene un entorno mixto con algunos sistemas gestionados detrás de un cortafuegos y los demás no, puede optar por intentar efectuar conexiones SSL si es posible. Si desea que las tareas de iSeries Navigator en la Web no intenten siempre efectuar conexiones SSL y avisen a los usuarios si no se utilizan conexiones SSL, deberá modificar el parámetro **SocketConnectionSSL** del siguiente archivo:

## **\QIBM\UserData\WebASE\ASE5\SYSINST\config\cells\LOCAL\applications \iSeriesNavigatorforWeb.ear\deployments\iSeriesNavigatorforWeb \iSeriesNavigator.war\WEB-INF\web.xml**

Abra **web.xml** y cambie el contenido de los códigos **<param-value>** para modificar la manera en que se utiliza SSL:

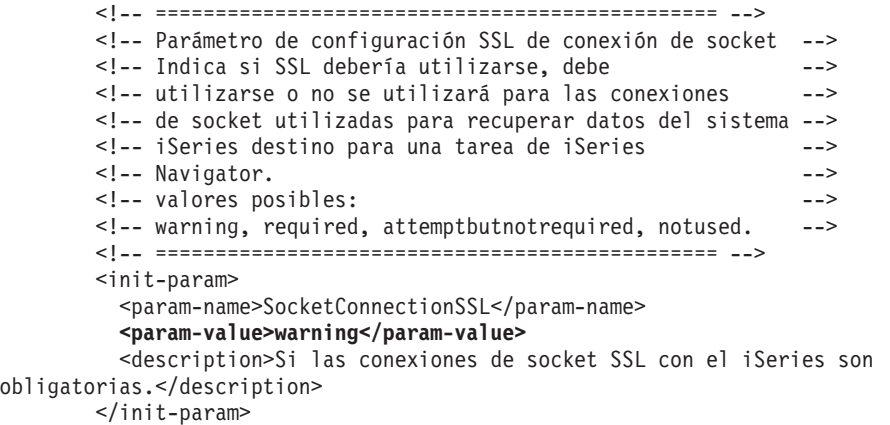

Si realiza cambios en **web.xml**, deberá finalizar y reiniciar la instancia del sistema WebSphere para que los cambios entren en vigor. Utilice los siguientes valores para cambiar la manera en que se utiliza SSL en el ejemplo de código anterior:

#### **warning:**

Se trata del valor por omisión. Si **SocketConnectionSSL** está establecido en **warning**, las tareas de iSeries Navigator en la Web utilizan Java Toolbox para establecer una conexión de sockets segura. Si se establece una conexión segura no se muestra ningún mensaje de aviso. Si no puede efectuarse una conexión segura, aparecerá un mensaje de aviso durante unos segundos, aunque se permitirá al usuario establecer la conexión. Este valor mostrará un aviso por sesión y por sistema gestionado con el que se conecte un usuario. Un usuario debe finalizar la sesión y volver a iniciarla para ver de nuevo el mensaje de aviso.

#### **required:**

Si **SocketConnectionSSL** está establecido en **required**, las tareas de iSeries Navigator en la Web utilizan Java Toolbox para establecer una conexión de sockets segura. Si se establece una conexión segura no se muestra ningún mensaje de aviso. Si no puede efectuarse una conexión segura, aparecerá un mensaje de error y se denegará la conexión. El usuario no podrá continuar la tarea solicitada.

#### **attemptbutnotrequired:**

Cuando **SocketConnectionSSL** se establece en **attemptbutnotrequired**, no se mostrará ningún

<span id="page-13-0"></span>mensaje de aviso, pero las tareas de iSeries Navigator en la Web seguirán intentando establecer una conexión por socket segura utilizando IBM Toolbox para Java. Si no se puede establecer una conexión segura, se efectuará una conexión no segura.

#### **notrequired:**

Cuando **SocketConnectionSSL** se establece en **notrequired**, no es necesario establecer una conexión segura y las tareas de iSeries Navigator en la Web **no** intentarán establecer una conexión por socket segura utilizando IBM Toolbox para Java. Se efectuará una conexión no segura.

## **Tareas relacionadas**

Configurar JavaToolbox para establecer una conexión de sockets segura

## **Configurar la administración de aplicaciones**

Puede utilizar la Administración de Aplicaciones para otorgar y limitar el acceso de los usuarios a la aplicación de las tareas de iSeries Navigator en la Web y controlar el acceso a los servidores gestionados desde la interfaz Web. Por omisión, solamente los usuarios con el privilegio de sistema Todos los objetos (ALLOBJ) pueden acceder a la aplicación de las tareas de iSeries Navigator en la Web o gestionar este iSeries mediante una tarea Web.

Puede otorgar y limitar el acceso a las tareas de iSeries Navigator en la Web con la Administración de Aplicaciones, efectuando los siguientes pasos:

- 1. En iSeries Navigator, expanda **Mis conexiones**
- 2. Pulse con el botón derecho del ratón en su sistema y seleccione **Administración de aplicaciones** → **Valores locales**.
- 3. Seleccione la pestaña **Aplicaciones de sistema principal** y expanda **Tareas de iSeries Navigator en la Web**.

En las Tareas de iSeries Navigator en la Web, puede otorgar o limitar el acceso a los siguientes componentes:

## **Gestionar el servidor a través de una interfaz Web**

Especifica que se puede gestionar este sistema a través de cualquier tarea de iSeries Navigator realizada desde la Web, sea cual sea el sistema que aloje la aplicación Tareas de iSeries Navigator en la Web. El valor por omisión se establece en Acceso a todos los objetos.

## **Utilizar la interfaz Web de iSeries Navigator**

Especifique si se otorga o se limita el acceso a la aplicación Web de iSeries Navigator. El valor por omisión se establece en Acceso a todos los objetos.

## **Configurar la interfaz Web de iSeries Navigator**

Especifique si se otorga o se limita el acceso a la configuración Web de iSeries Navigator (task=config, o pulse el enlace Configuración de la página de presentación). El valor por omisión se establece en Acceso a todos los objetos.

Hallará información más detallada sobre cómo otorgar y limitar el acceso de usuario a las funciones de iSeries Navigator en el tema Administración de Aplicaciones.

## **Conceptos relacionados**

Administración de aplicaciones

## **Trabajar con las tareas de iSeries Navigator en la Web**

Descubra cómo trabajar con las tareas de iSeries Navigator desde un navegador Web y obtener más información sobre el subconjunto de funciones de iSeries Navigator disponibles en la Web.

Una vez haya configurado las tareas de iSeries Navigator en la Web, puede empezar a trabajar con un subconjunto de las funciones de iSeries Navigator desde un navegador Web.  $\gg$  Para empezar a trabajar con las tareas de iSeries Navigator en la Web, pulse **Ver todas las tareas** en la página de presentación. En la página de tareas, especifique el sistema y, opcionalmente, una base de datos y un esquema si va a utilizar objetos de base de datos. Pulse **Aceptar** para abrir la página de tareas. En la página de tareas puede seleccionar la pestaña asociada con la categoría con la que desea trabajar y, a continuación, pulsar en la lista o acción con la que desea trabajar.

Una vez creado el URL, puede editarlo en la lista de favoritos del navegador Web y acceder a esta tarea de iSeries Navigator igual que accede a cualquiera de las páginas Web salvadas/favoritas. O bien pulse simplemente **Crear favoritos...** en la página de presentación, y un asistente generará un archivo HTML que contiene todas las tareas de iSeries Navigator para el sistema iSeries. Pulsando el botón ″Guardar HTML de favoritos″ situado al final del asistente, puede almacenar el archivo HTML en el directorio que elija. Importe este archivo en el navegador Web y se creará una lista de favoritos para cada tarea de iSeries Navigator en la Web. Para importar un archivo en Internet Explorer, seleccione **Archivo --> Importar y exportar...** y siga las instrucciones del asistente.

Si está familiarizado con iSeries Navigator, pronto descubrirá que las funciones disponibles en la Web con las que puede trabajar son las mismas funciones que están disponibles en el cliente PC instalado. Aunque las funciones son las mismas, hay diferencias entre navegar y realizar acciones en la Web y navegar y realizar acciones en el cliente PC instalado. Hallará más información sobre cómo utilizar la interfaz gráfica en la Web en los siguientes artículos conceptuales:

- v Tareas Web [disponibles](#page-15-0) y parámetros de URL de iSeries Navigator
- Realizar [acciones](#page-22-0) en la Web

Si desea obtener más información sobre las funciones de iSeries Navigator disponibles en la Web, consulte los siguientes temas del Information Center:

## **Operaciones básicas**

- Mensajes
- v Trabajar con salida de impresora
- Trabajos

## **Gestión de trabajos**

- Gestionar trabajos y hebras
- v Gestionar colas de salida
- v Gestionar subsistemas

## **Configuración y servicio**

- v Valores del sistema
- v Gestión de la hora

## **Bases de datos**

Puede acceder a los siguientes objetos de base de datos y a la mayor parte de sus funciones asociadas de iSeries Navigator - Base de datos, mediante la interfaz Web:

- Esquemas
- $\cdot$  Tablas
- Particiones de tablas
- Aliases
- Índices
- Diarios
- Receptores de diarios
- Secuencias
- <span id="page-15-0"></span>• Tipos diferenciados
- Funciones
- Paquetes
- Procedimientos SQL
- Desencadenantes
- Restricciones

Hallará más información acerca de estos objetos en el tema Administración de bases de datos.

## **Conceptos relacionados**

["Configurar](#page-8-0) las tareas de iSeries Navigator en la Web" en la página 3

Trabajar con las tareas de iSeries Navigator en la Web es fácil, pero primero deberá asegurarse de que la instancia Administración del servidor HTTP se está ejecutando y de que ha configurado correctamente la seguridad para satisfacer sus necesidades. También deberá aprender a otorgar y limitar el acceso a iSeries Navigator con la Administración de aplicaciones.

"Tareas Web disponibles y parámetros de URL de iSeries Navigator"

Cada una de las tareas de iSeries Navigator con la que trabaja tiene su propio URL exclusivo que se muestra en el campo Dirección del navegador de Internet. Cada URL se crea siguiendo un conjunto predefinido de convenios que incluyen el nombre del sistema principal, el puerto, el nombre de la aplicación y el nombre de la tarea con la que desea trabajar.

"Trabajar con listas de iSeries [Navigator](#page-22-0) en la Web" en la página 17

Aunque puede trabajar con las mismas funciones en la Web que en el cliente instalado, la interfaz que se utiliza para trabajar con las tareas de iSeries Navigator en la Web es distinta a la interfaz del cliente instalado con la que está familiarizado.

Mensajes Trabajar con salida de impresora Trabajos Gestionar trabajos y hebras Gestionar colas de salida Gestionar subsistemas Valores del sistema Gestión de la hora Administración de bases de datos

## **Conceptos de las tareas de iSeries Navigator en la Web**

Aunque las tareas con las que puede trabajar desde la Web sean las mismas, la interfaz Web es diferente. Aprenderá cómo los parámetros URL y las abreviaturas URL pueden ayudarle a utilizar las tareas de iSeries Navigator en la interfaz Web de manera más eficaz y conocerá cómo realizar acciones en las funciones de iSeries Navigator desde la Web.

# **Tareas Web disponibles y parámetros de URL de iSeries Navigator**

Cada una de las tareas de iSeries Navigator con la que trabaja tiene su propio URL exclusivo que se muestra en el campo Dirección del navegador de Internet. Cada URL se crea siguiendo un conjunto predefinido de convenios que incluyen el nombre del sistema principal, el puerto, el nombre de la aplicación y el nombre de la tarea con la que desea trabajar.

- v ["Parámetros](#page-16-0) de URL" en la página 11
- v "Tareas de iSeries Navigator [disponibles](#page-16-0) en la Web" en la página 11

## <span id="page-16-0"></span>**Parámetros de URL**

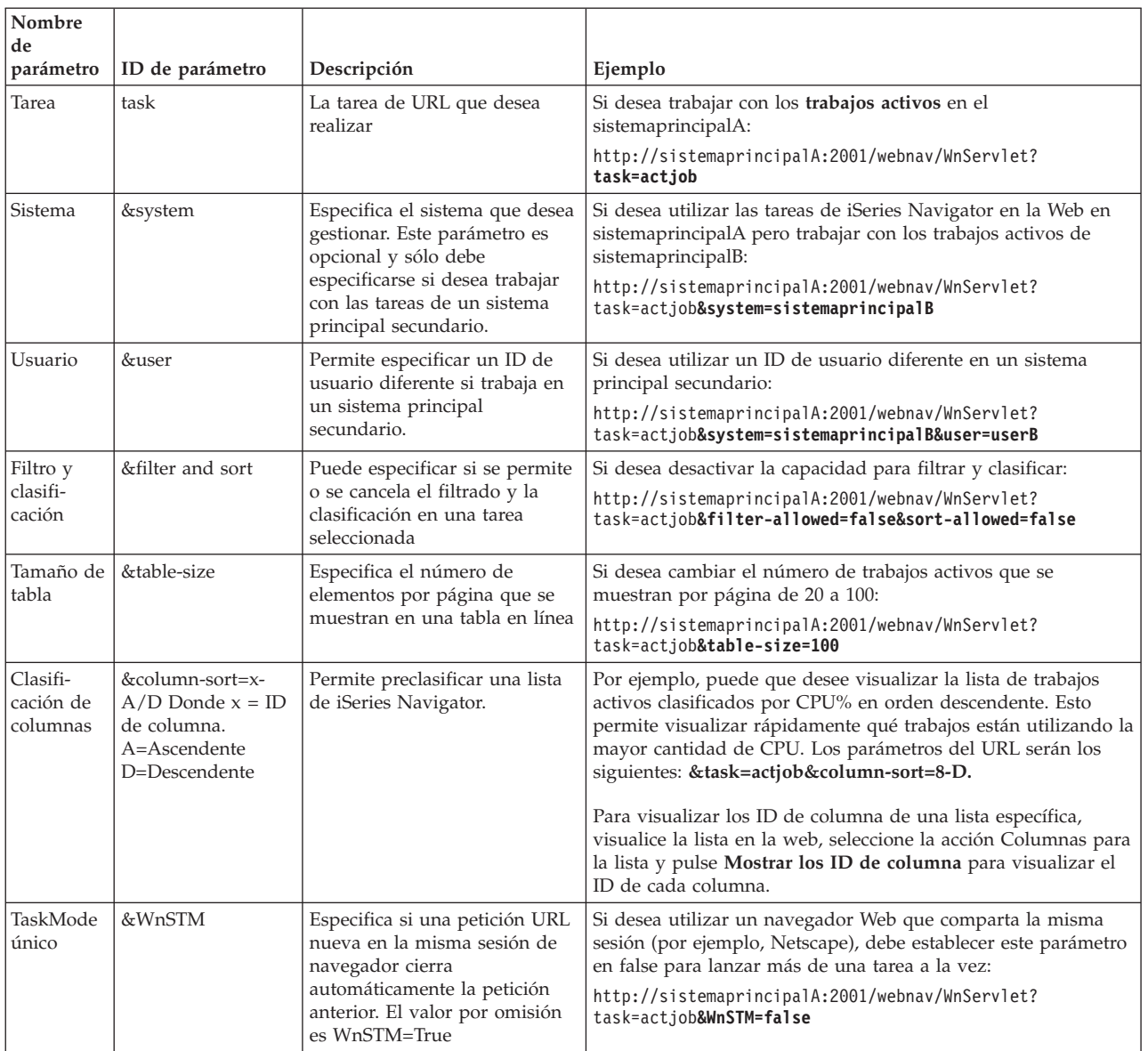

## **Tareas de iSeries Navigator disponibles en la Web** |

La página de presentación de las Tareas de iSeries Navigator es el punto de partida para los usuarios que | estén aprendiendo a utilizar estas tareas en la web. Desde la página de presentación, los usuarios pueden: |

- v Visualizar todas las tareas de iSeries Navigator disponibles |
- 1 · Iniciar un asistente que les ayudará a seleccionar la tarea de iSeries Navigator que deseen
- | Crear el html de favoritos para todas las tareas de iSeries Navigator
- v Cambiar los valores de configuración |
- v Obtener más información acerca de las tareas de iSeries Navigator en la web enlazándose a iSeries Information Center | |

La página de niveles de rastreo permite al usuario personalizar su archivo de anotaciones y ajustar los | niveles de rastreo. La página de preferencias del usuario permite seleccionar valores por omisión para las | tareas de iSeries Navigator. |

l Las abreviaturas de tarea que se utilizan en los URL que figuran más adelante se han seleccionado con el objetivo de que fueran similares a los mandatos de OS/400. En la siguiente tabla se muestran las | abreviaturas de URL de las tareas de iSeries Navigator disponibles en la Web: |

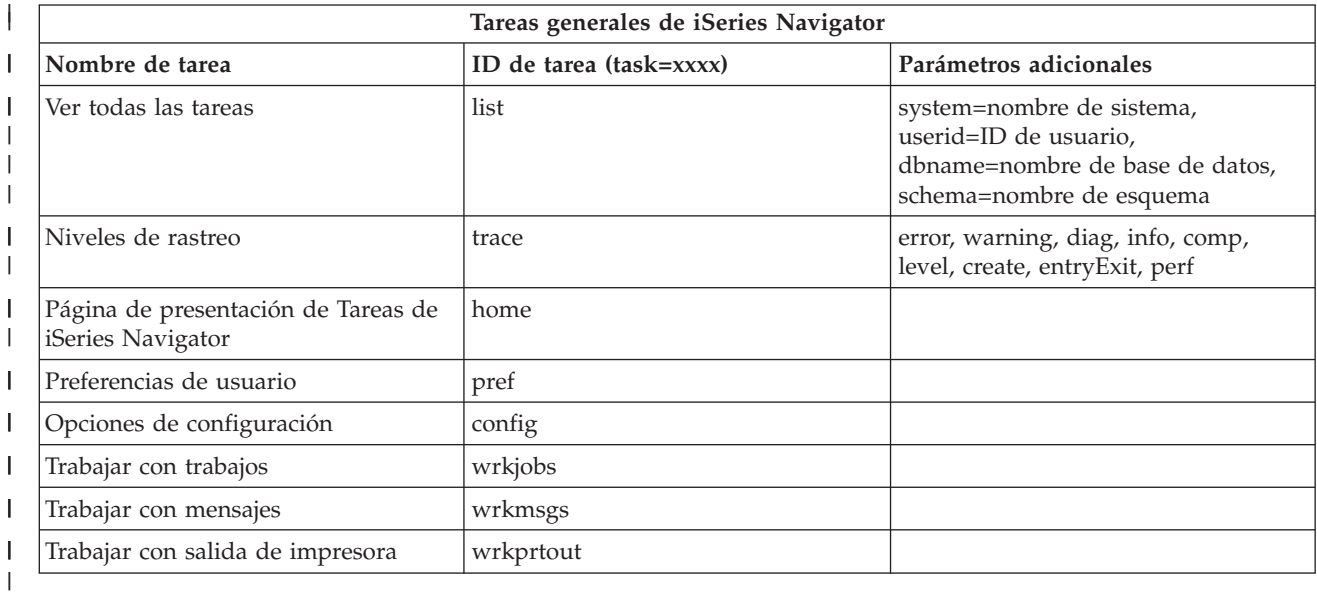

Las abreviaturas de tarea que se utilizan en los URL se han seleccionado con el objetivo de que fueran | similares a los mandatos de OS/400. En la siguiente tabla se muestran las abreviaturas de URL de las tareas de iSeries Navigator disponibles en la Web en V5R3: | |

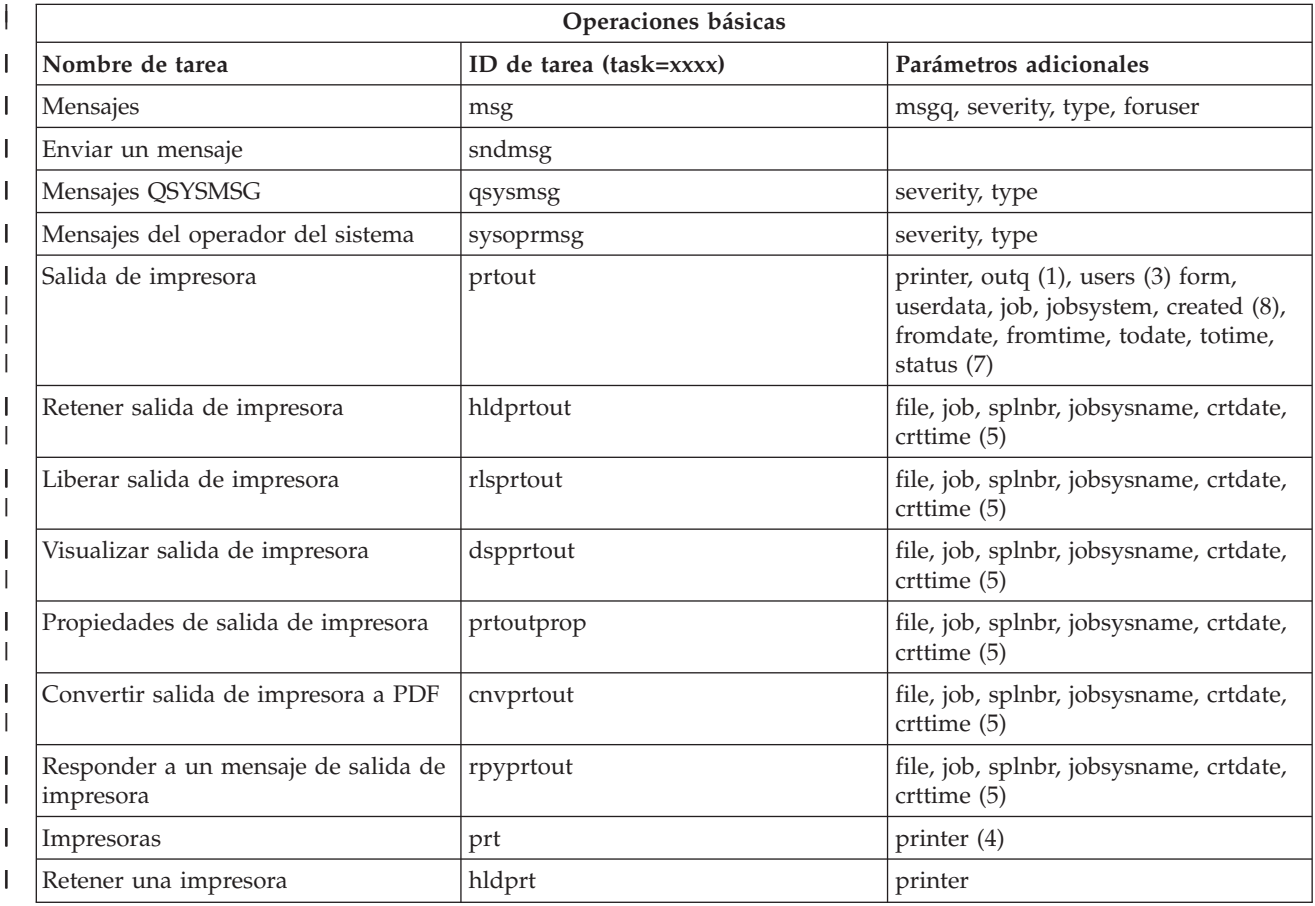

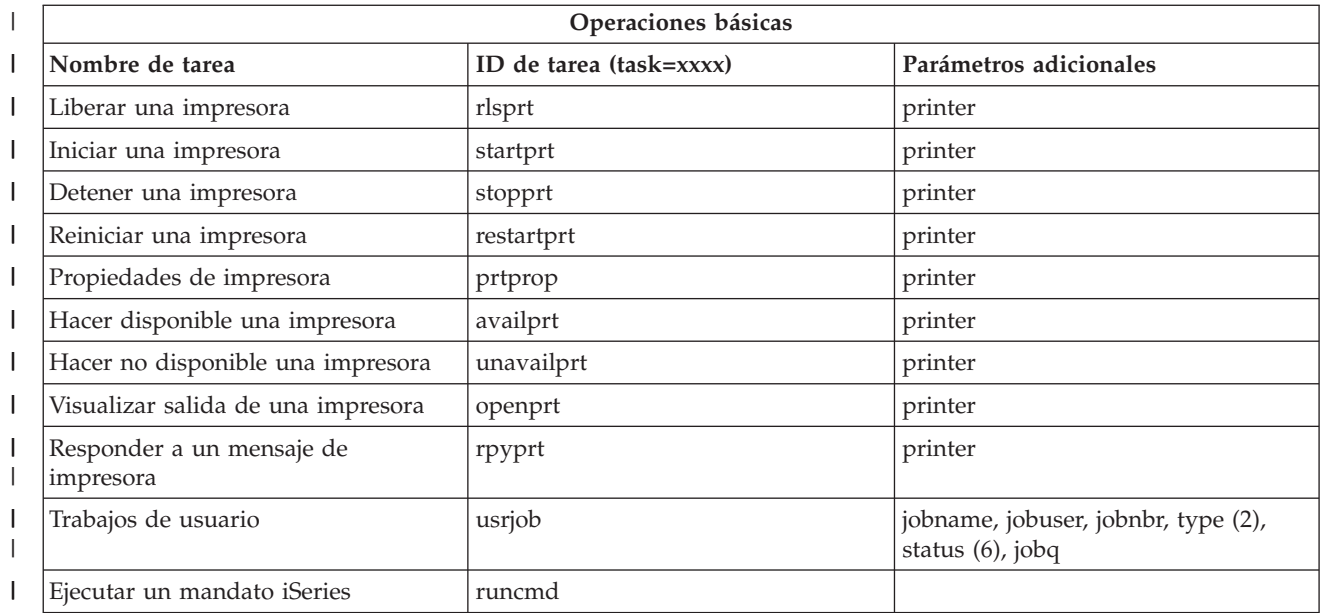

Notas de la tabla: |

|

| | | | | | | | | | | | | | | | | | | | |

| | | | |

1. el valor de outq debe especificarse en el formato ″biblioteca/cola″. Ejemplo: outq=qusrsys/qezjoblog

2. Los tipos válidos para la lista de trabajos de usuario son: A (Inicio automático), B (Por lotes), I (Interactivo), M (Subsistema), R (Lector), S (Sistema), W (Transcriptor), X (Sistema SCPF) y \* (Todos) | |

- 3. \*current, \*all o un máximo de 20 usuarios individuales separados por comas
- 4. un nombre de impresora individual o un carácter comodín (nombre\*)
- 5. el formato de crtdate es AAAAMMDD, y el de crttime es HHMMSS.
- 6. Los valores válidos para el parámetro ″status″ de task=usrjob son: \*ALL, \*ACTIVE, \*JOBQ, \*OUTQ
- 7. Los valores válidos para el parámetro ″status″ de task=prtout son:

8. Los valores válidos para el parámetro "created" son \*ALL y \*SPECIFIC. Si se indica \*SPECIFIC, se recuperan la fecha inicial y final y las horas. El formato de fromdate y todate es AAAAMMDD. El formato de fromtime y totime es HHMMSS.

- MSGW Mensaje en espera
- HLD Retenido
- CLO No preparado
- DFR Diferido
- SND Enviando
- OPN Creándose
- RDY Preparado para imprimir
- PND Preparando impresión
- WTR Enviando a impresora
- PRT Enviado a impresora
- v FIN Impresión finalizada
- SAV Impreso y guardado
- \*ALL Todos

**\* Nota:** Para ver el contenido de la salida de impresora en la Web, necesitará bajar el conector del navegador IBM AFP Viewer en el PC. El conector AFP Viewer permite ver salida AFP y SCS desde el navegador Web. Puede bajar este conector desde el siguiente sitio Web: [http://www-](http://www-1.ibm.com/support/docview.wss?rs=203&q=afp+plugin&uid=psd1P4000233)

[1.ibm.com/support/docview.wss?rs=203&q=afp+plugin&uid=psd1P4000233](http://www-1.ibm.com/support/docview.wss?rs=203&q=afp+plugin&uid=psd1P4000233)

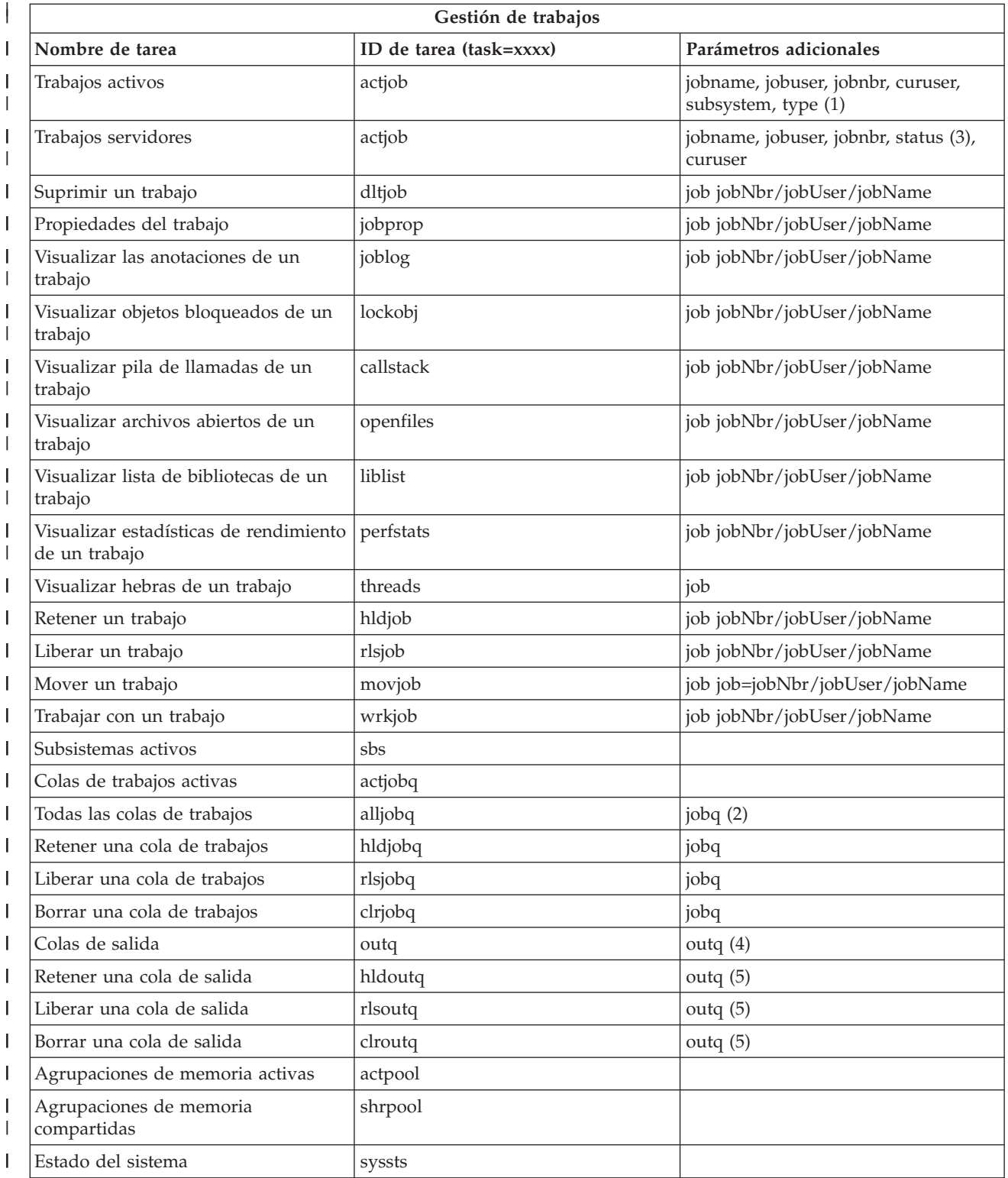

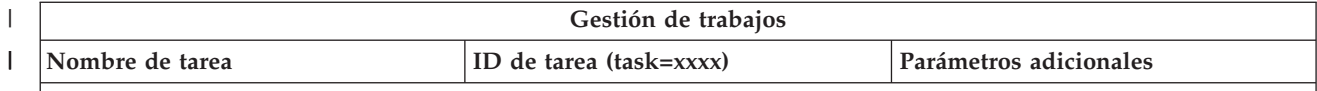

#### **Notas de la tabla:** |

| | | | | | | | |

- 1. Los tipos válidos para la lista de trabajos activos son: A (Inicio automático), B (Por lotes), C (Comunicaciones), I (Interactivo), P (Preinicio), M (Subsistema), R (Lector), S (Sistema), W (Transcriptor) y \* (Todos)
- 2. el valor de jobq debe especificarse en el formato "biblioteca/cola". Ejemplo: jobq=tlk/tlkjobq, jobq=\*all/t\*
- 3. Los valores válidos para el parámetro ″status″ son: \*ALL, \*ACTIVE, \*OUTQ
- 4. el valor de outq para la tarea ″outq″ debe especificarse en el formato ″biblioteca/cola″. Ejemplo: outq=qusrsys/qezjoblog. También puede especificarse un valor comodín para el nombre de la cola. Ejemplo: outq=\*ALL/s\* para mostrar todas las colas de salida que empiecen por la letra ″s″.
- 5. el valor de outq debe especificarse en el formato ″biblioteca/cola″. Ejemplo: outq=qusrsys/qezjoblog

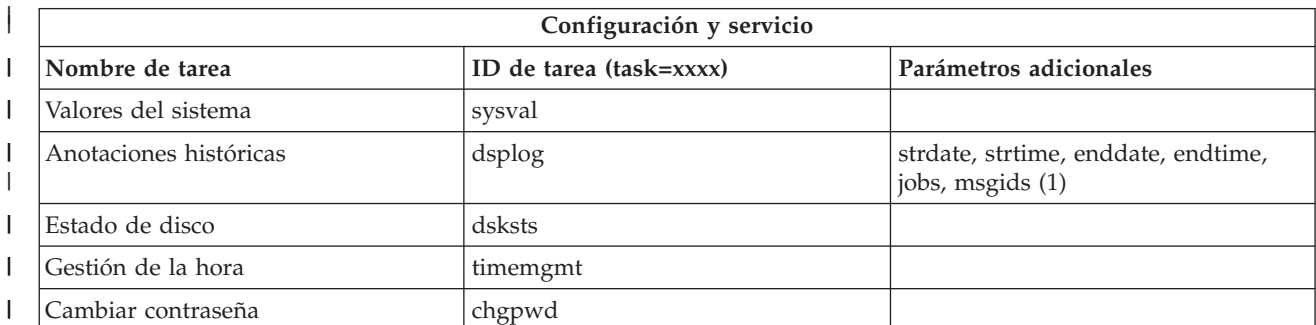

#### **Notas de la tabla:**

| | | | | | | | | |

> | | |

 $\overline{\phantom{a}}$ 

- 1. ejemplos de valores de parámetro para la tarea dsplog:
	- v strdate=\*BEGIN, strdate=\*CURRENT, strdate=20040525
	- v strtime=\*AVAIL, strtime=100000, strtime=153000
	- v enddate=\*END, strdate=\*CURRENT, strdate=20040525
	- v endtime=\*AVAIL, endtime=100000, endtime=153000
	- v jobs=\*ALL, jobs=QPADEV0006, jobs=QPADEV0006,QPADEV0004
	- v jobs=TLK/QDFTJOBD, jobs=145678/TLK/QDFTJOBD
	- v jobs=145678/TLK/QPDFTJOBD,222555/TLK/QPADEV0007
	- v msgids=\*ALL, msgids=CPF3345, msgids=CPF1124, CPF1164

el formato de strdate es AAAAMMDD, y el de strtime es HHMMSS.

el formato de enddate es AAAAMMDD, y el de endtime es HHMMSS.

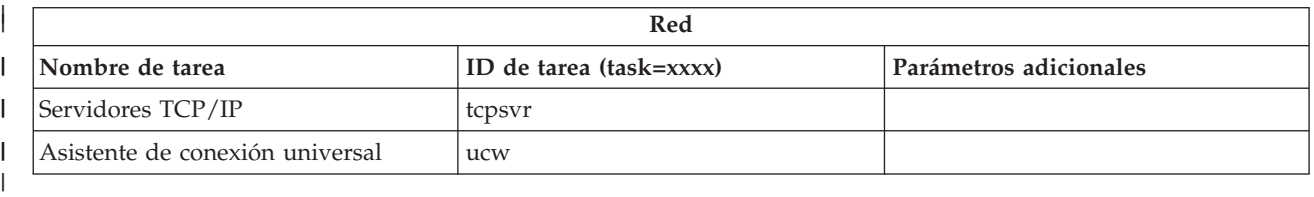

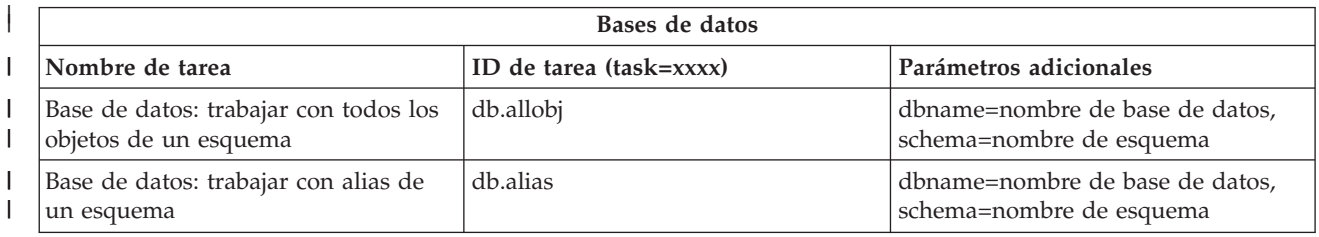

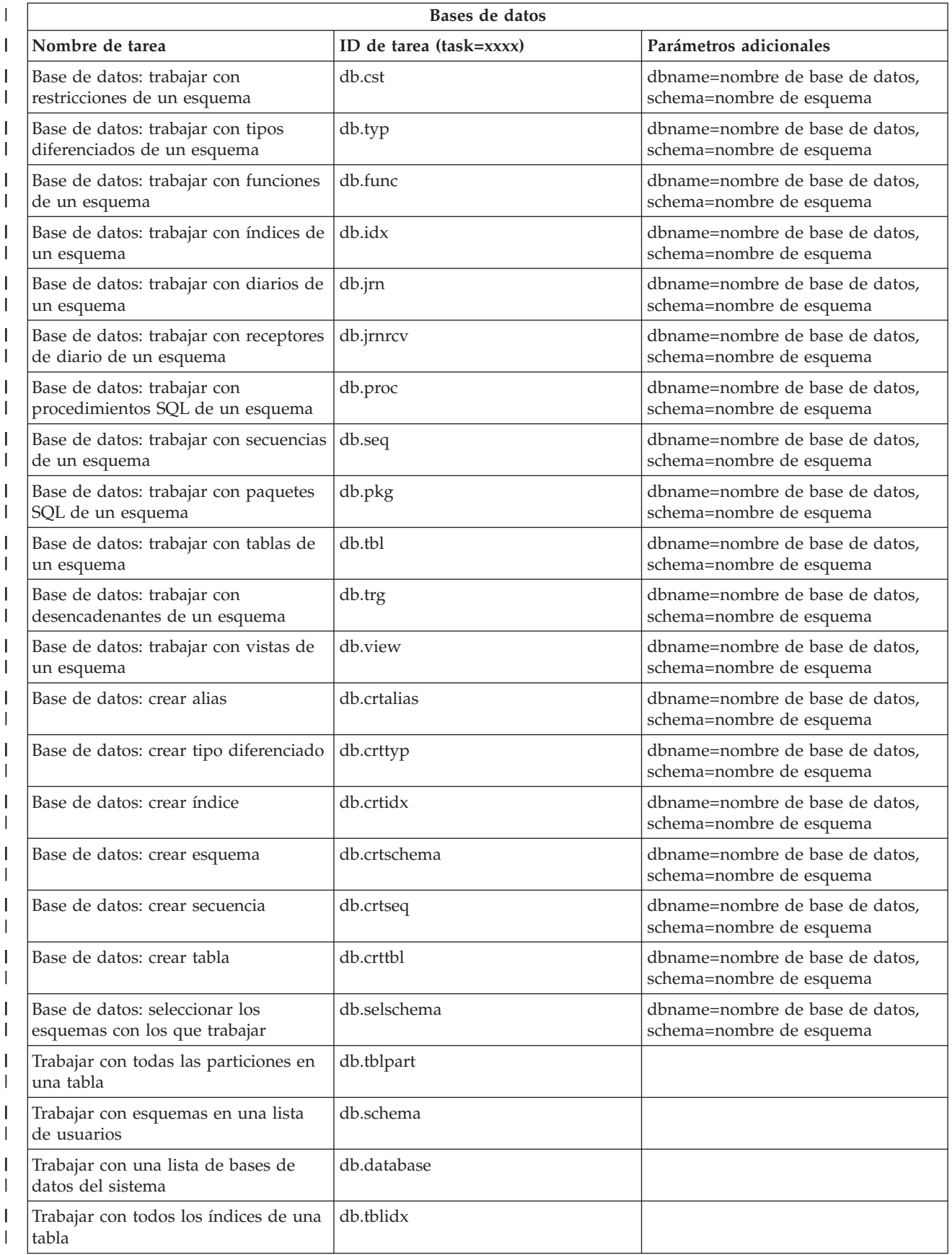

<span id="page-22-0"></span>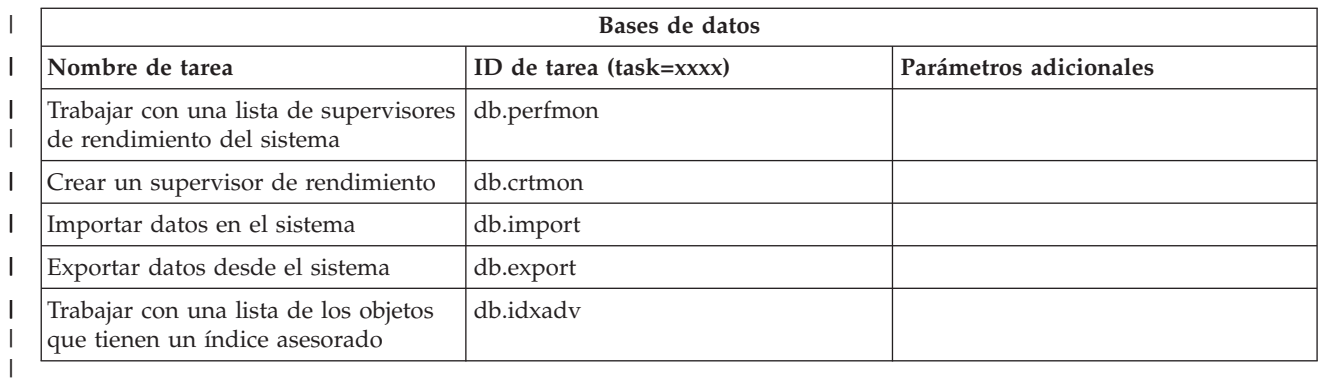

#### **Conceptos relacionados** |

"Trabajar con las tareas de iSeries [Navigator](#page-13-0) en la Web" en la página 8

Descubra cómo trabajar con las tareas de iSeries Navigator desde un navegador Web y obtener más información sobre el subconjunto de funciones de iSeries Navigator disponibles en la Web.

"Trabajar con listas de iSeries Navigator en la Web"

Aunque puede trabajar con las mismas funciones en la Web que en el cliente instalado, la interfaz que se utiliza para trabajar con las tareas de iSeries Navigator en la Web es distinta a la interfaz del cliente instalado con la que está familiarizado.

## **Trabajar con listas de iSeries Navigator en la Web**

Aunque puede trabajar con las mismas funciones en la Web que en el cliente instalado, la interfaz que se utiliza para trabajar con las tareas de iSeries Navigator en la Web es distinta a la interfaz del cliente instalado con la que está familiarizado.

En el siguiente apartado se describe cómo realizar acciones en una función o tarea de iSeries Navigator desde un navegador Web, y también se ofrecen consejos para cambiar la manera en que los elementos de iSeries Navigator se muestran en la vista de lista en línea.

**Nota:** Es importante finalizar la sesión una vez haya acabado de utilizar las tareas de iSeries Navigator en la Web. Cuando se finaliza la sesión, el sistema tiene la oportunidad de cerrar conexiones y liberar recursos, lo que pone más memoria a disposición de las demás aplicaciones.

## **Realizar acciones en una lista de iSeries Navigator** |

Puede realizar acciones sobre: |

 $\overline{1}$ **Toda la lista**

| | | | | | | | |

| | |

- Las acciones que se aplican a toda la lista de iSeries Navigator, como por ejemplo **Incluir** y **Columnas**, se encuentran en el menú **Seleccionar acción** situado al principio de la lista. Seleccione la acción y pulse **Continuar** para realizarla. No es necesario seleccionar elementos de
- la lista antes de realizar estos tipos de acciones.

## **Un solo elemento**

Para realizar una acción sobre un solo elemento de la lista, pulse el icono de menú situado junto al nombre del elemento. Se visualizará un menú de contexto, en el que puede seleccionar la acción deseada.

#### **Varios elementos** |

Para realizar una acción sobre varios elementos de la lista, selecciónelos pulsando el recuadro de selección situado a la izquierda de sus nombres. Los elementos con los que desea trabajar quedarán resaltados. Para realizar la acción, siga uno de estos procedimientos:

1. Seleccione la acción deseada en el campo **Seleccionar acción** del principio de la lista. Seleccione la acción que desea realizar y pulse **Continuar**. | |

2. Como alternativa, pulse el icono de menú situado junto al nombre de uno de los elementos seleccionados. Se visualizará un menú de contexto, en el que puede seleccionar la acción deseada.

## **Cada uno de los elementos de la lista**

Para realizar una acción sobre cada uno de los elementos de la lista, pulse el icono **Seleccionar todo** situado en la parte superior de la lista y, a continuación, pulse el icono de menú situado junto a uno de los nombres de elemento. Se visualizará un menú de contexto, en el que puede seleccionar la acción deseada.

## **Funciones de tabla disponibles en la Web**

## **Buscar**

| | | | | | | |

> La tabla web también da soporte a una función ″Buscar″, pero es mucho más poderosa que la búsqueda soportada en el cliente iSeries Navigator. En la web, puede:

- v Especificar cuatro condiciones diferentes: Contiene, Empieza por, Termina en, Coincidencia exacta
- v Limitar la búsqueda a una columna específica o buscar en todas las columnas
- v Buscar en sentido ascendente o descendente en la lista
- v Especificar si se comparan mayúsculas y minúsculas
- v Especificar que se visualice o se oculte la barra de herramientas Buscar

#### **Filtrado**

Se suministra filtrado de lista para todas las listas de iSeries Navigator en la web, independientemente de que el componente que suministra la lista dé soporte a una función ″Incluir″. Debe tenerse en cuenta que, a diferencia de la función Incluir, el filtrado de listas incorporado a la tabla web no es persistente; los valores de filtro no se conservan en las utilizaciones posteriores de la lista. Esta potente función de filtrado:

- v Soporta el filtrado de una o varias columnas de la lista
- v Soporta las siguientes condiciones de filtrado para columnas de texto (puede aplicarse una opción ″Comparar mayúsculas y minúsculas″ a las tres condiciones):
	- Contiene
	- Empieza por
	- Termina en
- v Soporta las siguientes condiciones de filtrado para columnas numéricas:
	- Todos los números
	- Números inferiores a xxx
	- Números inferiores o iguales a xxx
	- Números superiores a xxx
	- Números superiores o iguales a xxx
	- Números iguales a xxx
	- Números no iguales a xxx
	- Números entre xxx e yyy
	- Números entre xxx e yyy inclusive

## **Clasificar**

La función de clasificación de datos incorporada suministrada por la tabla web permite lo siguiente:

- v Especificar hasta tres columnas de la lista para clasificarla tomándolas como referencia
- v Especificar una clasificación ascendente o descendente para cada una de las columnas

## **Navegación por la lista**

La tabla web permite una fácil navegación por la lista mediante los siguientes elementos:

- v Botones Siguiente y Anterior para desplazarse por la lista.
- v Desplazamiento a una página específica de la lista
- Contraer o expandir toda la lista
- **Nota: Nota:** Si desea modificar el número de entradas por página que se mostrarán en una lista, puede utilizar el parámetro de tamaño de tabla (&table-size) que se describe en el tema Utilización de parámetros de URL y [abreviaturas](#page-16-0) de URL.

#### **Añadir o eliminar selecciones para todos los elementos de la lista**

Puede añadir fácilmente una selección a todos los elementos de la lista o eliminar selecciones de todos los elementos de la lista pulsando un icono de la barra de herramientas situado en la parte superior de la tabla web.

## ≪

#### **Conceptos relacionados**

"Trabajar con las tareas de iSeries [Navigator](#page-13-0) en la Web" en la página 8 Descubra cómo trabajar con las tareas de iSeries Navigator desde un navegador Web y obtener más información sobre el subconjunto de funciones de iSeries Navigator disponibles en la Web.

"Tareas Web [disponibles](#page-15-0) y parámetros de URL de iSeries Navigator" en la página 10

Cada una de las tareas de iSeries Navigator con la que trabaja tiene su propio URL exclusivo que se muestra en el campo Dirección del navegador de Internet. Cada URL se crea siguiendo un conjunto predefinido de convenios que incluyen el nombre del sistema principal, el puerto, el nombre de la aplicación y el nombre de la tarea con la que desea trabajar.

# <span id="page-26-0"></span>**Apéndice. Avisos**

Esta información se ha escrito para productos y servicios ofrecidos en los EE.UU.

Es posible que en otros países IBM no ofrezca los productos, los servicios o las características que se describen en este documento. Consulte al representante de IBM local acerca de los productos y servicios disponibles actualmente en su zona. Las referencias a productos, programas o servicios IBM no pretender afirmar ni implican que únicamente puedan utilizarse dichos productos, programas o servicios IBM. En su lugar, puede utilizarse cualquier producto, programa o servicio funcionalmente equivalente que no vulnere ninguno de los derechos de propiedad intelectual de IBM. No obstante, es responsabilidad del usuario evaluar y verificar el funcionamiento de cualquier producto, programa o servicio que no sea de IBM.

IBM puede tener patentes o solicitudes de patente pendientes de aprobación que cubran los temas descritos en este documento. La entrega de este documento no le otorga ninguna licencia sobre dichas patentes. Puede enviar las consultas sobre licencias, por escrito, a la siguiente dirección:

IBM Director of Licensing IBM Corporation North Castle Drive Armonk, NY 10504-1785 Estados Unidos

Para consultas sobre licencias relativas a la información de doble byte (DBCS), póngase en contacto con el departamento de propiedad intelectual de IBM en su país o envíe las consultas, por escrito, a:

IBM World Trade Asia Corporation Licensing 2-31 Roppongi 3-chome, Minato-ku Tokyo 106-0032, Japan

El párrafo siguiente no puede aplicarse en el Reino Unido ni en cualquier otro país en el que tales **disposiciones sean incompatibles con la legislación local:** INTERNATIONAL BUSINESS MACHINES CORPORATION PROPORCIONA ESTA PUBLICACIÓN "TAL CUAL" SIN GARANTÍA DE NINGUNA CLASE, EXPLÍCITA O IMPLÍCITA, INCLUIDAS, PERO SIN LIMITARSE A ELLAS, LAS GARANTÍAS IMPLÍCITAS DE NO VULNERABILIDAD, COMERCIALIZACIÓN O IDONEIDAD PARA UN PROPÓSITO DETERMINADO. Algunas legislaciones no contemplan la declaración de limitación de responsabilidad, ni implícitas ni explícitas, en determinadas transacciones, por lo que cabe la posibilidad de que esta declaración no se aplique en su caso.

Esta información puede contener imprecisiones técnicas o errores tipográficos. Periódicamente se efectúan cambios en la información incluida en este documento; estos cambios se incorporarán en nuevas ediciones de la publicación. IBM puede efectuar mejoras y/o cambios en el producto(s) y/o el programa(s) descritos en esta publicación en cualquier momento y sin previo aviso.

Cualquier referencia hecha en esta información a sitios Web no de IBM se proporciona únicamente para su comodidad y no debe considerarse en modo alguno como promoción de esos sitios Web. Los materiales de estos sitios Web no forman parte de los materiales de IBM para este producto y el uso que se haga de estos sitios Web es de la entera responsabilidad del usuario.

IBM puede utilizar o distribuir la información que proporcione de la manera que crea más oportuna sin incurrir en ningún tipo de obligación hacia usted.

Los licenciatarios de este programa que deseen obtener información acerca del mismo con el fin de: (i) intercambiar la información entre programas creados independientemente y otros programas (incluyendo éste) y (ii) utilizar mutuamente la información que se ha intercambiado, deben ponerse en contacto con:

IBM Corporation Software Interoperability Coordinator, Department 49XA 3605 Highway 52 N Rochester, MN 55901 Estados Unidos

Esta información puede estar disponible, sujeta a los términos y condiciones adecuados, incluyendo en algunos casos el pago de una tarifa.

El programa bajo licencia descrito en esta información y todo el material bajo licencia a su disposición los proporciona IBM bajo los términos de los acuerdos IBM Customer Agreement, IBM International Program License Agreement, IBM License Agreement for Machine Code o de cualquier acuerdo equivalente entre nosotros.

Los datos de rendimiento incluidos aquí se determinaron en un entorno controlado. Por lo tanto, los resultados que se obtengan en otros entornos operativos pueden variar significativamente. Puede que se hayan tomado algunas medidas en los sistemas a nivel de desarrollo y no existe ninguna garantía de que estas medidas serán las mismas en sistemas disponibles generalmente. Además, puede que se haya estimado alguna medida mediante la extrapolación. Los resultados reales pueden variar. Los usuarios de este documento deben verificar los datos aplicables a su entorno específico.

La información concerniente a productos no IBM se ha obtenido de los suministradores de esos productos, de sus anuncios publicados o de otras fuentes de información pública disponibles. IBM no ha comprobado los productos y no puede afirmar la exactitud en cuanto a rendimiento, compatibilidad u otras características relativas a productos no IBM. Las consultas acerca de las posibilidades de productos no IBM deben dirigirse a los suministradores de los mismos.

Todas las declaraciones relativas a la dirección o intención futura de IBM están sujetas a cambios o anulación sin previo aviso y representan únicamente metas y objetivos.

Todos los precios de IBM mostrados son precios actuales de venta al por menor sugeridos por IBM y sujetos a modificaciones sin previo aviso. Los precios de los concesionarios pueden ser diferentes.

Esta información está pensada a efectos de planificación. La información aquí contenida está sujeta a cambios antes de que los productos descritos estén disponibles.

Esta información contiene ejemplos de datos e informes utilizados en operaciones comerciales diarias. Para ilustrarlas de la forma más completa posible, los ejemplos incluyen nombres de personas, empresas, marcas y productos. Todos estos nombres nombres son ficticios y cualquier parecido con nombres y direcciones utilizados por una empresa real es mera coincidencia.

## LICENCIA DE COPYRIGHT:

Esta información contiene programas de aplicación de ejemplo en lenguaje fuente, que muestran técnicas de programación en varias plataformas operativas. Puede copiar, modificar y distribuir estos programas de ejemplo de cualquier forma sin pagar nada a IBM, bajo el propósito de desarrollo, uso, márketing o distribución de programas de aplicación de acuerdo con la interfaz de programación de la aplicación para la plataforma operativa para la cual se han escrito los programas de ejemplo. Estos ejemplos no se han probado exhaustivamente bajo todas las condiciones posibles. IBM, por lo tanto, no puede garantizar o implicar la fiabilidad, la facilidad de mantenimiento o la función de dichos programas.

SUJETO A LAS GARANTÍAS ESTATUTARIAS QUE NO PUEDAN EXCLUIRSE, IBM, LOS DESARROLLADORES Y LOS SUMINISTRADORES DE PROGRAMAS NO OFRECEN NINGUNA <span id="page-28-0"></span>GARANTÍA NI CONDICIÓN, YA SEA IMPLÍCITA O EXPLÍCITA, INCLUIDAS, PERO SIN LIMITARSE A ELLAS, LAS GARANTÍAS O CONDICIONES IMPLÍCITAS DE COMERCIALIZACIÓN, ADECUACIÓN A UN PROPÓSITO DETERMINADO Y NO VULNERACIÓN CON RESPECTO AL PROGRAMA O AL SOPORTE TÉCNICO, SI EXISTE.

BAJO NINGUNA CIRCUNSTANCIA, IBM, LOS DESARROLLADORES O SUMINISTRADORES DE PROGRAMAS SE HACEN RESPONSABLES DE NINGUNA DE LAS SIGUIENTES SITUACIONES, NI SIQUIERA EN CASO DE HABER SIDO INFORMADOS DE TAL POSIBILIDAD:

- 1. PÉRDIDA O DAÑO DE LOS DATOS;
- 2. DAÑOS ESPECIALES, ACCIDENTALES O INDIRECTOS, O DAÑOS ECONÓMICOS DERIVADOS;
- 3. PÉRDIDAS DE BENEFICIOS, COMERCIALES, DE INGRESOS, CLIENTELA O AHORROS ANTICIPADOS.

ALGUNAS JURISDICCIONES NO PERMITEN LA EXCLUSIÓN O LA LIMITACIÓN DE LOS DAÑOS ACCIDENTALES O DERIVADOS, POR LO QUE PARTE DE LAS LIMITACIONES O EXCLUSIONES ANTERIORES, O TODAS ELLAS, PUEDE NO SER PROCEDENTE EN SU CASO.

Todas las copias o partes de estos programas de ejemplo, o cualquier trabajo derivado de ellos, deben incluir un aviso de copyright como se indica a continuación:

© (nombre de la empresa) (año). Partes de este código se ha derivado de IBM Corp. Sample Programs. © Copyright IBM Corp. \_entre el año o los años\_. Reservados todos los derechos.

Si está viendo esta información en copia software, es posible que las fotografías y las ilustraciones en color no aparezcan.

## **Información acerca de las interfaces de programación**

Esta publicación (AÑADIR AQUÍ EL NOMBRE DE LA PUBLICACIÓN) documenta interfaces de programación que permiten al cliente escribir programas para obtener los servicios de IBM ADD.

Esta información se ha escrito para productos y servicios ofrecidos en los EE.UU.

Es posible que en otros países IBM no ofrezca los productos, los servicios o las características que se describen en este documento. Consulte al representante de IBM local acerca de los productos y servicios disponibles actualmente en su zona. Las referencias a productos, programas o servicios IBM no pretender afirmar ni implican que únicamente puedan utilizarse dichos productos, programas o servicios IBM. En su lugar, puede utilizarse cualquier producto, programa o servicio funcionalmente equivalente que no vulnere ninguno de los derechos de propiedad intelectual de IBM. No obstante, es responsabilidad del usuario evaluar y verificar el funcionamiento de cualquier producto, programa o servicio que no sea de IBM.

IBM puede tener patentes o solicitudes de patente pendientes de aprobación que cubran los temas descritos en este documento. La entrega de este documento no le otorga ninguna licencia sobre dichas patentes. Puede enviar las consultas sobre licencias, por escrito, a la siguiente dirección:

IBM Director of Licensing IBM Corporation North Castle Drive Armonk, NY 10504-1785 Estados Unidos

Para consultas sobre licencias relativas a la información de doble byte (DBCS), póngase en contacto con el departamento de propiedad intelectual de IBM en su país o envíe las consultas, por escrito, a:

IBM World Trade Asia Corporation Licensing

2-31 Roppongi 3-chome, Minato-ku Tokyo 106-0032, Japan

El párrafo siguiente no puede aplicarse en el Reino Unido ni en cualquier otro país en el que tales **disposiciones sean incompatibles con la legislación local:** INTERNATIONAL BUSINESS MACHINES CORPORATION PROPORCIONA ESTA PUBLICACIÓN "TAL CUAL" SIN GARANTÍA DE NINGUNA CLASE, EXPLÍCITA O IMPLÍCITA, INCLUIDAS, PERO SIN LIMITARSE A ELLAS, LAS GARANTÍAS IMPLÍCITAS DE NO VULNERABILIDAD, COMERCIALIZACIÓN O IDONEIDAD PARA UN PROPÓSITO DETERMINADO. Algunas legislaciones no contemplan la declaración de limitación de responsabilidad, ni implícitas ni explícitas, en determinadas transacciones, por lo que cabe la posibilidad de que esta declaración no se aplique en su caso.

Esta información puede contener imprecisiones técnicas o errores tipográficos. Periódicamente se efectúan cambios en la información incluida en este documento; estos cambios se incorporarán en nuevas ediciones de la publicación. IBM puede efectuar mejoras y/o cambios en el producto(s) y/o el programa(s) descritos en esta publicación en cualquier momento y sin previo aviso.

Cualquier referencia hecha en esta información a sitios Web no de IBM se proporciona únicamente para su comodidad y no debe considerarse en modo alguno como promoción de esos sitios Web. Los materiales de estos sitios Web no forman parte de los materiales de IBM para este producto y el uso que se haga de estos sitios Web es de la entera responsabilidad del usuario.

IBM puede utilizar o distribuir la información que proporcione de la manera que crea más oportuna sin incurrir en ningún tipo de obligación hacia usted.

Los licenciatarios de este programa que deseen obtener información acerca del mismo con el fin de: (i) intercambiar la información entre programas creados independientemente y otros programas (incluyendo éste) y (ii) utilizar mutuamente la información que se ha intercambiado, deben ponerse en contacto con:

IBM Corporation Software Interoperability Coordinator, Department 49XA 3605 Highway 52 N Rochester, MN 55901 Estados Unidos

Esta información puede estar disponible, sujeta a los términos y condiciones adecuados, incluyendo en algunos casos el pago de una tarifa.

El programa bajo licencia descrito en esta información y todo el material bajo licencia a su disposición los proporciona IBM bajo los términos de los acuerdos IBM Customer Agreement, IBM International Program License Agreement, IBM License Agreement for Machine Code o de cualquier acuerdo equivalente entre nosotros.

Los datos de rendimiento incluidos aquí se determinaron en un entorno controlado. Por lo tanto, los resultados que se obtengan en otros entornos operativos pueden variar significativamente. Puede que se hayan tomado algunas medidas en los sistemas a nivel de desarrollo y no existe ninguna garantía de que estas medidas serán las mismas en sistemas disponibles generalmente. Además, puede que se haya estimado alguna medida mediante la extrapolación. Los resultados reales pueden variar. Los usuarios de este documento deben verificar los datos aplicables a su entorno específico.

La información concerniente a productos no IBM se ha obtenido de los suministradores de esos productos, de sus anuncios publicados o de otras fuentes de información pública disponibles. IBM no ha comprobado los productos y no puede afirmar la exactitud en cuanto a rendimiento, compatibilidad u otras características relativas a productos no IBM. Las consultas acerca de las posibilidades de productos no IBM deben dirigirse a los suministradores de los mismos.

Todas las declaraciones relativas a la dirección o intención futura de IBM están sujetas a cambios o anulación sin previo aviso y representan únicamente metas y objetivos.

Todos los precios de IBM mostrados son precios actuales de venta al por menor sugeridos por IBM y sujetos a modificaciones sin previo aviso. Los precios de los concesionarios pueden ser diferentes.

Esta información está pensada a efectos de planificación. La información aquí contenida está sujeta a cambios antes de que los productos descritos estén disponibles.

Esta información contiene ejemplos de datos e informes utilizados en operaciones comerciales diarias. Para ilustrarlas de la forma más completa posible, los ejemplos incluyen nombres de personas, empresas, marcas y productos. Todos estos nombres nombres son ficticios y cualquier parecido con nombres y direcciones utilizados por una empresa real es mera coincidencia.

#### LICENCIA DE COPYRIGHT:

Esta información contiene programas de aplicación de ejemplo en lenguaje fuente, que muestran técnicas de programación en varias plataformas operativas. Puede copiar, modificar y distribuir estos programas de ejemplo de cualquier forma sin pagar nada a IBM, bajo el propósito de desarrollo, uso, márketing o distribución de programas de aplicación de acuerdo con la interfaz de programación de la aplicación para la plataforma operativa para la cual se han escrito los programas de ejemplo. Estos ejemplos no se han probado exhaustivamente bajo todas las condiciones posibles. IBM, por lo tanto, no puede garantizar o implicar la fiabilidad, la facilidad de mantenimiento o la función de dichos programas.

SUJETO A LAS GARANTÍAS ESTATUTARIAS QUE NO PUEDAN EXCLUIRSE, IBM, LOS DESARROLLADORES Y LOS SUMINISTRADORES DE PROGRAMAS NO OFRECEN NINGUNA GARANTÍA NI CONDICIÓN, YA SEA IMPLÍCITA O EXPLÍCITA, INCLUIDAS, PERO SIN LIMITARSE A ELLAS, LAS GARANTÍAS O CONDICIONES IMPLÍCITAS DE COMERCIALIZACIÓN, ADECUACIÓN A UN PROPÓSITO DETERMINADO Y NO VULNERACIÓN CON RESPECTO AL PROGRAMA O AL SOPORTE TÉCNICO, SI EXISTE.

BAJO NINGUNA CIRCUNSTANCIA, IBM, LOS DESARROLLADORES O SUMINISTRADORES DE PROGRAMAS SE HACEN RESPONSABLES DE NINGUNA DE LAS SIGUIENTES SITUACIONES, NI SIQUIERA EN CASO DE HABER SIDO INFORMADOS DE TAL POSIBILIDAD:

- 1. PÉRDIDA O DAÑO DE LOS DATOS;
- 2. DAÑOS ESPECIALES, ACCIDENTALES O INDIRECTOS, O DAÑOS ECONÓMICOS DERIVADOS;
- 3. PÉRDIDAS DE BENEFICIOS, COMERCIALES, DE INGRESOS, CLIENTELA O AHORROS ANTICIPADOS.

ALGUNAS JURISDICCIONES NO PERMITEN LA EXCLUSIÓN O LA LIMITACIÓN DE LOS DAÑOS ACCIDENTALES O DERIVADOS, POR LO QUE PARTE DE LAS LIMITACIONES O EXCLUSIONES ANTERIORES, O TODAS ELLAS, PUEDE NO SER PROCEDENTE EN SU CASO.

Todas las copias o partes de estos programas de ejemplo, o cualquier trabajo derivado de ellos, deben incluir un aviso de copyright como se indica a continuación:

© (nombre de la empresa) (año). Partes de este código se ha derivado de IBM Corp. Sample Programs. © Copyright IBM Corp. \_entre el año o los años\_. Reservados todos los derechos.

Si está viendo esta información en copia software, es posible que las fotografías y las ilustraciones en color no aparezcan.

## <span id="page-31-0"></span>**Información acerca de las interfaces de programación**

Esta publicación (AÑADIR AQUÍ EL NOMBRE DE LA PUBLICACIÓN) documenta interfaces de programación que permiten al cliente escribir programas para obtener los servicios de IBM ADD.

## **Marcas registradas**

Los términos siguientes son marcas registradas de International Business Machines Corporation en Estados Unidos y/o en otros países:

AFP IBMiSeries Notes

Intel, Intel Inside (logotipos), MMX, y Pentium son marcas registradas de Intel Corporation en los Estados Unidos y/o en otros países.

Microsoft, Windows, Windows NT y el logotipo de Windows son marcas registradas de Microsoft Corporation en los Estados Unidos y/o en otros países.

Java y todas las marcas basadas en Java son marcas registradas de Sun Microsystems, Inc. en los Estados Unidos y/o en otros países.

Linux es una marca registrada de Linus Torvalds en los Estados Unidos y/o en otros países.

UNIX es una marca registrada de The Open Group en Estados Unidos y/o en otros países.

Otros nombres de compañías, productos y servicios pueden ser marcas registradas o de servicio de otras empresas.

## **Términos y condiciones**

Los permisos para utilizar estas publicaciones están sujetos a los siguientes términos y condiciones.

**Uso personal:** puede reproducir estas publicaciones para uso personal (no comercial) siempre y cuando incluya una copia de todos los avisos de derechos de autor. No puede distribuir ni visualizar estas publicaciones ni ninguna de sus partes, como tampoco elaborar trabajos que se deriven de ellas, sin el consentimiento explícito de IBM.

**Uso comercial:** puede reproducir, distribuir y visualizar estas publicaciones únicamente dentro de su empresa, siempre y cuando incluya una copia de todos los avisos de derechos de autor. No puede elaborar trabajos que se deriven de estas publicaciones, ni tampoco reproducir, distribuir ni visualizar estas publicaciones ni ninguna de sus partes fuera de su empresa, sin el consentimiento explícito de IBM.

Aparte de la autorización que se concede explícitamente en este permiso, no se otorga ningún otro permiso, licencia ni derecho, ya sea explícito o implícito, sobre las publicaciones, la información, los datos, el software o cualquier otra propiedad intelectual contenida en ellas.

IBM se reserva el derecho de retirar los permisos aquí concedidos siempre que, según el parecer del fabricante, se utilicen las publicaciones en detrimento de sus intereses o cuando, también según el parecer del fabricante, no se sigan debidamente las instrucciones anteriores.

No puede bajar, exportar ni reexportar esta información si no lo hace en plena conformidad con la legislación y normativa vigente, incluidas todas las leyes y normas de exportación de Estados Unidos.

IBM NO PROPORCIONA NINGUNA GARANTÍA SOBRE EL CONTENIDO DE ESTAS PUBLICACIONES. LAS PUBLICACIONES SE PROPORCIONAN ″TAL CUAL″, SIN GARANTÍA DE

NINGUNA CLASE, YA SEA EXPLÍCITA O IMPLÍCITA, INCLUIDAS, PERO SIN LIMITARSE A ELLAS, LAS GARANTIAS IMPLICITAS DE COMERCIALIZACION, NO VULNERACION E IDONEIDAD PARA UN FIN DETERMINADO.

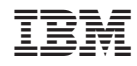

Impreso en España